## Retrieve Multiple CRM Entities Activity

Last Modified on 12/03/2017 8:38 am EST

## CRM 4.0

## **Context**

Use the Retrieve a CRM Entity Activity to retrieve a CRM entity as an object that you can use in a dynamic workflow.

#### Wizard Tips

- 1. In the left pane of the Request section, expand the**QueryBase** node.
- 2. Configure the activity parameters. *Retrieve Multiple CRM Entities Activity Parameters*

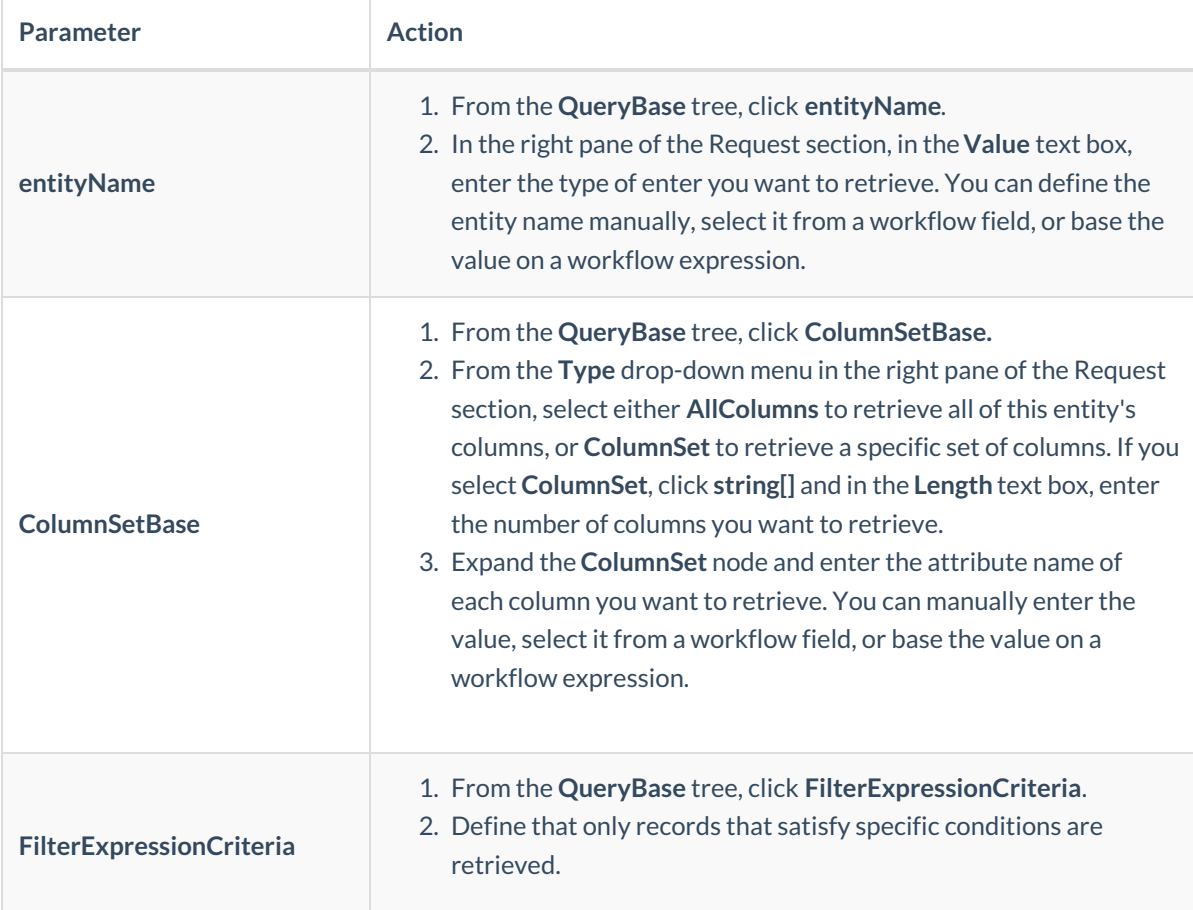

3. (Optional) Define parameters to receive additional information about the retrieved objects. *Additional Parameters*

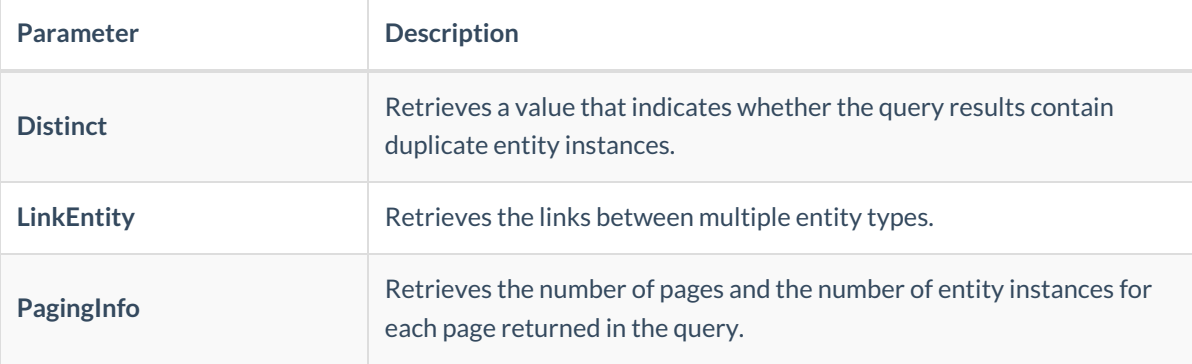

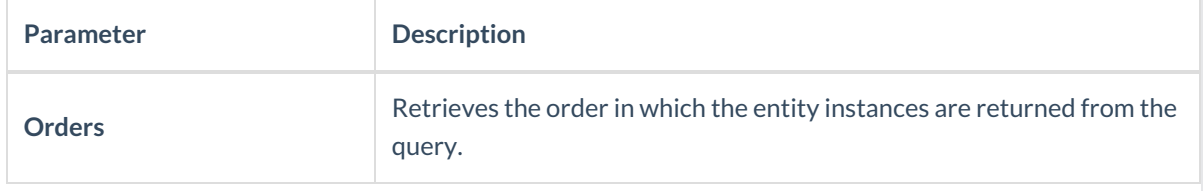

## CRM 2011/2013

## **Context**

Use the Retrieve a CRM Entity Activity to retrieve a CRM entity as an object that you can use in a dynamic workflow.

#### Wizard Tips

- 1. In the left pane of the Request section, expand the**QueryBase** node.
- 2. In the right pane of the Request section, from the**Type** drop-down menu, click **entityName**.
- 3. In the right pane of the Request section, in the**Value** text box, enter the type of enter you want to retrieve. You can define the entity name manually, select it from a workflow field, or base the value on a workflow expression.
- 4. In the right pane of the Request section, define the GUID of the entity you want to retrieve. You can define the GUID manually, select it from a workflow field, or base the value on a workflow expression.
- 5. In the left pane of the Request section, click**columnSet**.
- 6. From the **Type** drop-down menu in the right pane of the Request section, select either**AllColumns** to retrieve all of this entity's columns, or **ColumnSet** to retrieve a specific set of columns. If you select **ColumnSet**, click **string[]** and in the **Length** text box, enter the number of columns you want to retrieve.
- 7. Expand the **ColumnSet** node and enter the attribute name of each column you want to retrieve. You can manually enter the value, select it from a workflow field, or base the value on a workflow expression.
- 8. Configure the activity parameters. *Retrieve Multiple CRM Entities Activity Parameters*

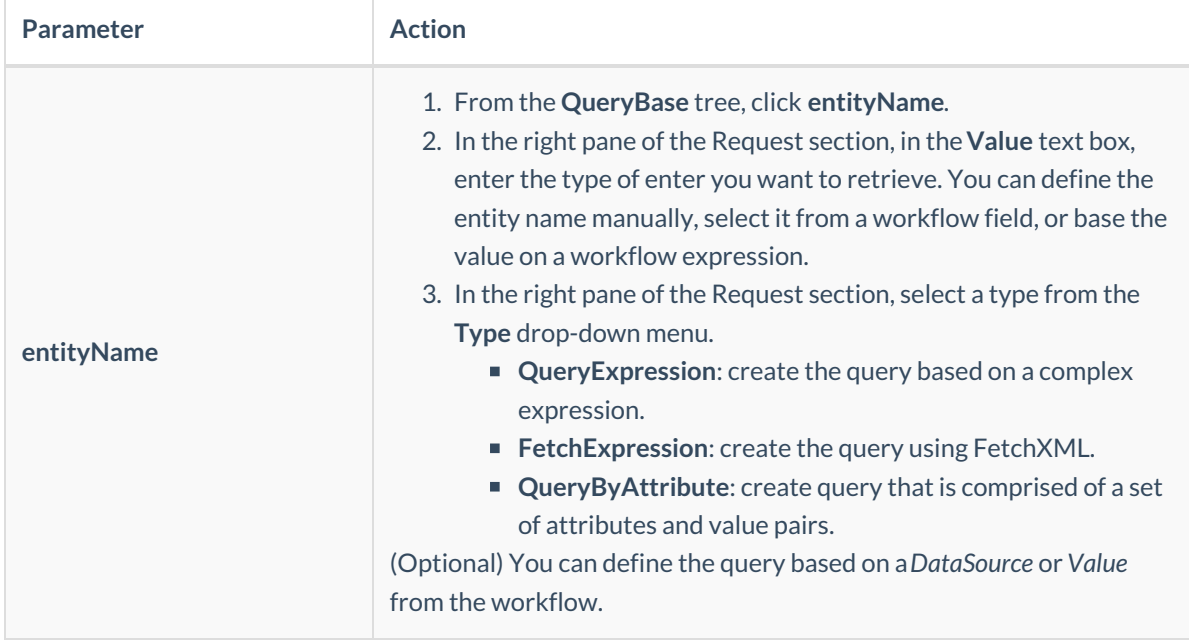

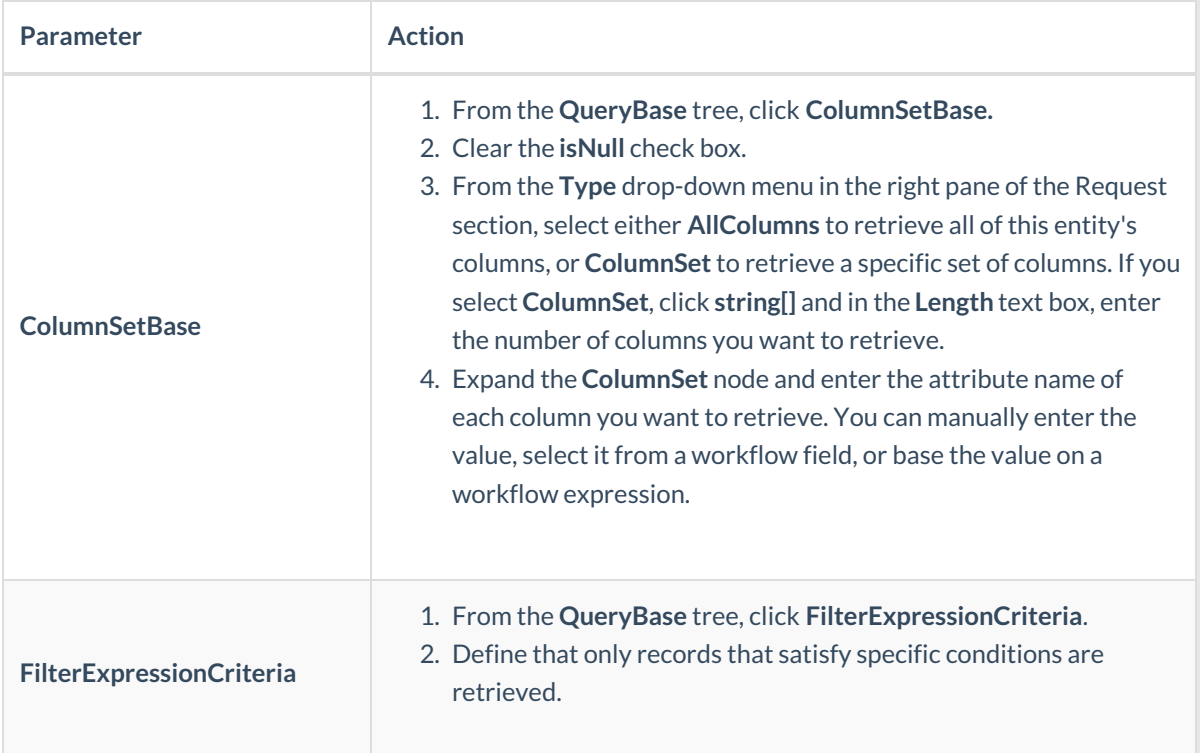

# 9. (Optional) Define parameters to receive additional information about the retrieved objects. *Additional Parameters*

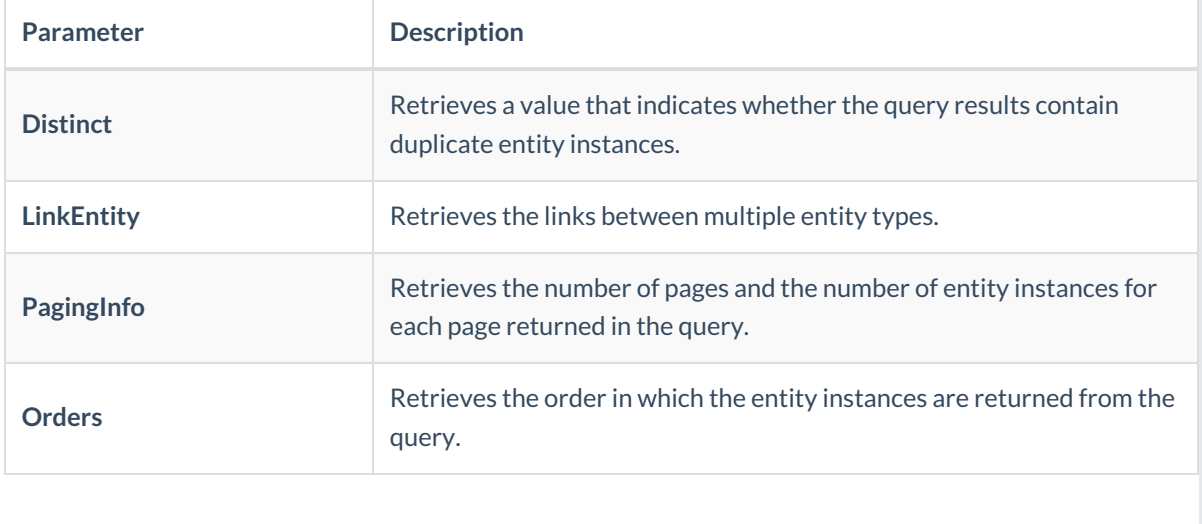